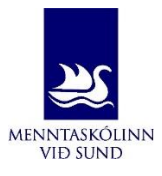

## **Miðannarmat í Innu**

## – leiðbeiningar fyrir nemendur

Athugið að myndirnar sýna hvernig miðannarmatið birtist í tölvu, það er örlítill munur á því hvernig Inna birtist í tölvu annars vegar og snjalltæki hins vegar

Opnið Innu – smellið á flipann **,,Námið".** Í felliglugganum sem birtist veljið **,,Einkunnir"**.

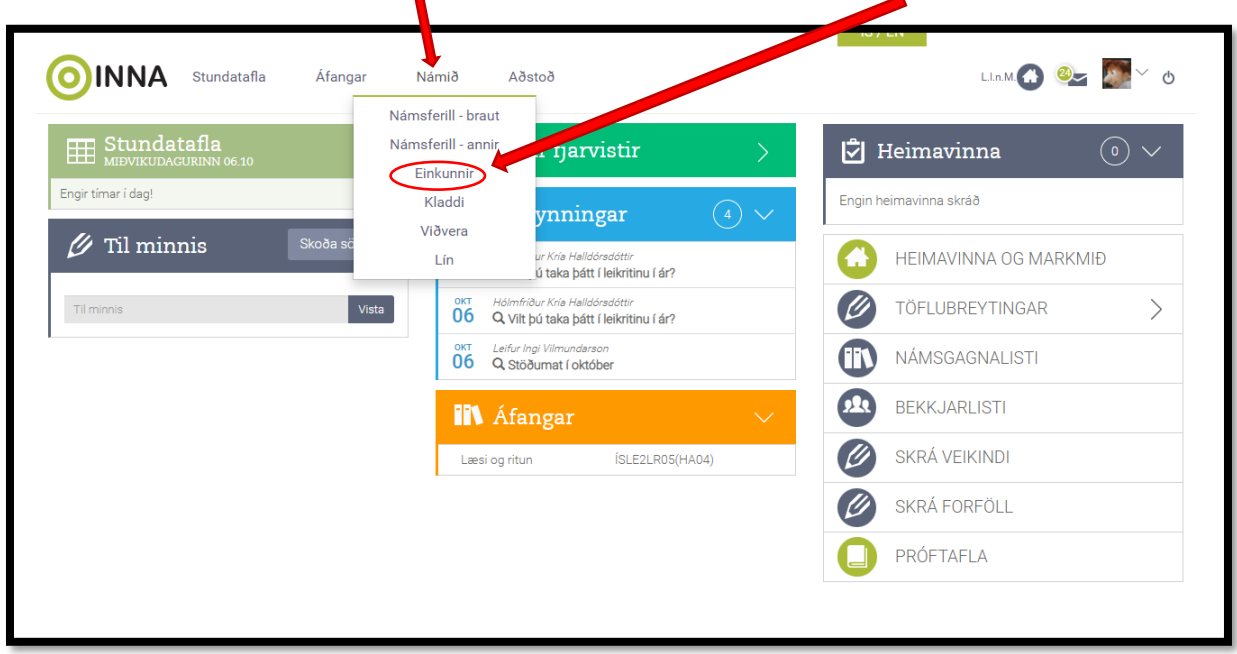

Þá opnast fyrir það námsmat annarinnar sem skráð er í Innu sem er annars vegar **miðannarmat** og hins vegar **lokaeinkunnir** (þær birtast í lok annar). [Í skóladagatali](https://www.msund.is/skolinn/skoladagatal) skólans má sjá hvenær námsmat er birt í Innu, þ.e. miðannarmat og lokaeinkunnir.

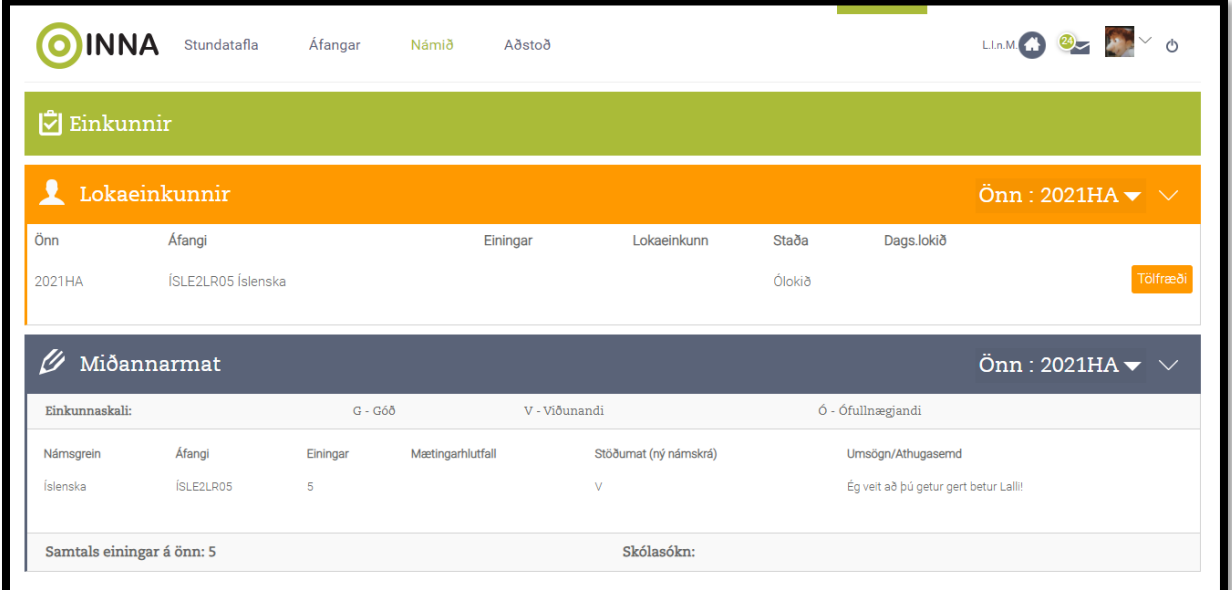